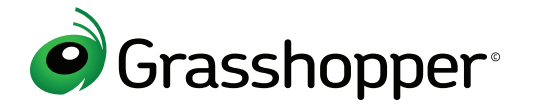

# Reference Sheet

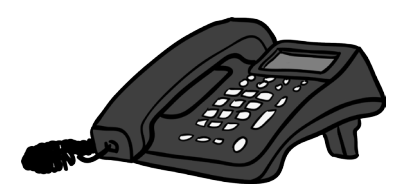

The following is a list of all the menus and sub-menus for the Grasshopper virtual phone system. To access the extension menu, call your account number, press \*, enter the mailbox number followed by # (or press # without an extension number to access the main extension), and enter your PIN Note: Press \* at any time to return to the previous menu.

# **Subscriber Main Menu**

- Review your messages 1
- Manage greetings 2
- Change PIN 3
- Manage away greeting settings 4
- Sign in to another extension 5

### FOR MAIN EXTENSION FOR USER EXTENSION (DEPARTMENT/EMPLOYEE)

- Review your messages 1
- Manage greetings 2
- Call forwarding settings 3
- Change PIN 4
- Manage Away Greeting settings 5
- Make outbound calls \* 6
- Sign in to another extension 7

# **Greetings Menu Messages Menu**

Press 2 from the subscriber menu **Press 1** from the subscriber menu

- Record Main (or Dedicated) greeting 1
- Record Away Greeting  $\overline{2}$

#### FOR USER EXTENSION (DEPARTMENT/EMPLOYEE)

- 1 Record voicemail greetings
- 2 Record name
- Record transfer greeting 3
- Record Q&A greeting 4
- Record away greeting 5

#### MENU OPTIONS AFTER THE GREETING IS RECORDED

- <sup>1</sup> Discard and re-record 1
- Add to greeting library 2
- Activate the greeting and add it to the library 3

### FOR MAIN EXTENSION FOR VOICEMAIL AND FAX

- Play voicemails 1
- Access faxes  $\overline{2}$
- New faxes 1
- All faxes 2

#### WHILE THE VOICEMAIL IS PLAYING

- Rewind 4 seconds 1
- Fast forward 4 seconds 2
- Pause (any key to continue) 3

### AFTER THE VOICEMAIL HAS PLAYED

- Replay 1
- Forward to another extension \* 2
- Forward as urgent 1
- Forward as confidential  $\overline{2}$
- Forward as urgent and confidential 3
- Hear date, time and caller ID \* 5
- Delete 6
- Caller call back 7
- Save 9
- Skip to next message #
- More options 6

#### \*Available after choosing option 6

## **Other**

### LIVE CALL OPTIONS WHILE ON A CALL

- Place caller on hold ##
- Return to the call 1
- Transfer the call to another extension 2
- Immediate transfer 1
- Remain on the line  $\overline{2}$

#### OUTBOUND CALL MENU PRESS 6 FROM THE SUBSCRIBER MENU

- 1 Outbound Call
- 2 Conference Call

#### CALL FORWARDING MENU PRESS 3 FROM THE SUBSCRIBER MENU

- Turn extension call forwarding on/off 1
- 2 Add a call forwarding number
- 3 Turn individual call forwarding number on/off \*
- 4 Remove a call forwarding number \*

\* Available if call forwarding numbers already exist on the extension

#### AWAY GREETING MENU PRESS 5 FROM THE SUBSCRIBER MENU

If there isn't an active away greeting, you will be prompted to record one.

- 1 Turn away greeting on/off
- Enter number of days to play away greeting (vacation days)